# **CSV / XML-Import**

(Produktanlage, Preis- & Bestandsimport)

# Was ist der CSV / XML-Import?

Der CSV / XML-Import wir dazu verwendet, Produkte anzulegen und diese zu aktualisieren. Weiterhin können wir durch einen Cron-Job gesteuert die Preise und Bestände nach Euren Wünschen automatisch aktualisieren.

# Wer führt den Import durch?

Die Einbindung der Artikel mittels CSV / XML kann zu Beginn etwas kompliziert sein, deshalb übernehmen wir gerne die Einspielung der Datei. Wenn Ihr bereits Erfahrungen mit CSV-Dateien habt, können wir euch gerne für diesen Bereich freischalten, Ihr könnt dann selbstständig die Dateien hochladen und bearbeiten.

# Wie werden die Daten zur Verfügung gestellt?

Ihr könnt uns die entsprechende Datei oder einen Link zur Datei gerne per Mail senden. [support@for-vegans.com](mailto:support@for-vegans.com)

Wenn Ihr eine Kopie der Musterdatei anfertigt und diese bei Google Sheets bearbeitet, könnt Ihr auch gerne [support@for-vegans.com](mailto:support@for-vegans.com) zur Freigabeliste hinzufügen, so können wir euch beim Ausfüllen der Spalten behilflich sein.

# Wie muss die Datei aufgebaut werden?

In diesem Dokument ist der benötigte Aufbau der Datei erklärt. Weiterhin findet Ihr hier die [Musterdateien](https://drive.google.com/open?id=1GpIxKBaCONtp1HqzVPDOjZ-6pftT7Aho)

Bitte füllt die Musterdateivorlage nach unseren Vorgaben mit Euren Produkten und Informationen aus oder passt Eure Datei so an, dass unsere Vorgaben erfüllt werden.

Notwendige Syntax der Angebotsimportvorlage:

- > Dateiformat: .CSV/.XML
- > konsistente Spaltentrennzeichen (field separator): Komma ", oder Semikolon ";"
- > Feldbegrenzerzeichen bei Kommatatrennung (field quoting): Anführungszeichen '"'
- > Dateikodierung (encoding): UTF-8
- > Leerzeichen können am Anfang und Ende jeder Spalte nicht verarbeitet werden.

# Musterdatei im [CSV-Format](https://drive.google.com/open?id=1GpIxKBaCONtp1HqzVPDOjZ-6pftT7Aho)

Die [hier](https://drive.google.com/open?id=1GpIxKBaCONtp1HqzVPDOjZ-6pftT7Aho) verlinkte Dateien können individuell angepasst werden. Mithilfe der dropdown Funktion unter den einzelnen Kategorien/Eigenschaften ist zu sehen welche Optionen zur Auswahl stehen.

ℹ. Nur Werte, welche sich in der dropdown Auswahl befinden, können importiert werden. Sollte eine bestimmte Eigenschaft fehlen, z.B. eine gewisse Farbe oder ein Material, so schreibt uns gerne und wir werden dies sofort ergänzen.

Einfach bei Google Drive eine Kopie der bestehenden Datei erstellen und schon könnt Ihr die Datei individuell anpassen ohne die Änderungen öffentlich, für jeden sichtbar vorzunehmen.

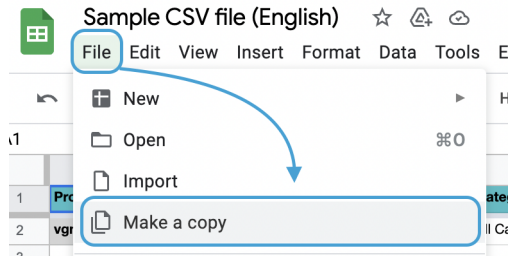

So kann die Datei einfach bei Google Sheets ausgefüllt, und anschließend heruntergeladen werden oder einfach als Vorlage dienen wenn eine eigene, bereits bestehende, CSV-Datei angepasst werden soll.

## **Essentielle Felder bei der Neuanlage von Produkten**

#### **Produkt-Code (SKU)**

Die SKU ist der wichtige Wert, der bei jeden Produkt von Euch einzigartig und zwingend vergeben sein muss. Die SKU ist der Ankerpunkt für Aktualisierungen der Produkte, Bestände und Preise.

Der Code kann Zahlen, Buchstaben oder deren Kombinationen enthalten (bis zu 32 Symbole).

Beispiel: B0002OG6NY

ℹ. Der Produkt-Code das Hauptmerkmal, das bei jedem Produkt (auch Variationen) anders sein muss. Wenn der Wert des Feldes mit einem bereits vorhandenen Produktcode übereinstimmt, werden die Daten dieses Produkts überschrieben.

#### **Sprache**

Verfügbare Sprachen: en, de, fr

Ein aus zwei Kleinbuchstaben bestehender Sprachcode.

Wenn mehrere Sprachen gleichzeitig importiert werden sollen, muss jedes Produkt pro Sprache eine neue Zeile bekommen.

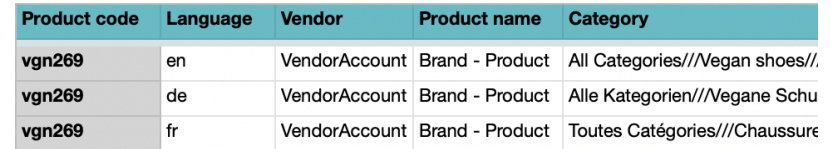

Wir empfehlen pro Sprache einen gesonderten Import zu machen, da große Dateien sonst sehr schnell unübersichtlich werden.

#### **Vendor**

Euer Name, wie er im Marktplatz hinterlegt ist. Bitte achtet darauf, dass der Name exakt die gleiche Schreibweise wie im Shop hat, damit die Artikel richtig zugeordnet werden können.

#### **Produktname**

Gebt hier den Artikelnamen ein, der im Marktplatz angezeigt wird.

**Aufbau des Namens:** Marke Bindestrich Bezeichnung/Modell

**Beispiel:** Grand Step Shoes - Alexis

## **Kategorie**

Die Kategorien sind der vollständige Pfad zur Einordnung der Produkte.

Kategoriebaum: **[Hier](https://www.for-vegans.com/vendor.php?dispatch=categories.manage)** findet Ihr die Übersicht unserer Kategorien.

Die verfügbaren Kategorien sind auch über die Musterdatei ersichtlich und können auch dort direkt ausgewählt werden.

#### **Aufbau der Kategorien in der Datei**

Das Begrenzungszeichen ist /// Beispiel: Computer///Desktops

Produkte können gleichzeitig in mehrer Kategorien eingeordnet werden. Beispiel: Wenn ein Schuh Unisex sit und dieser bei Frauen und Herrenschuhen angezeigt werden soll. Die einzelnen Kategorien müssen durch ein Semikolon (;) getrennt werden ";"

Aufbau: Computer///Neue Produkte;Computer///Desktops

Wenn eine gewünschte Kategorie noch nicht vorhanden ist, dann schreibe bitte unserem Support, sobald wir eine neue Kategorie erstellt haben, legen wir die Produkte in Eure Wunsch-Kategorie. In der Zwischenzeit könnt Ihr diesen Pfad für Produkte verwenden, wenn aktuell die passende Kategorie fehlt:

#### Pfad: **Products without category**

## ℹ**. Sekundär Kategorie**

Diese Spalte existiert nur in unserer Musterdatei da durch die dropdown Funktion der Datei nur ein Kategoriepfad pro Spalte angegeben werden kann.

Falls Ihr eure eigene Importdatei erstellt, können Haupt & Sekundäre Kategorien in einer Spalte existieren, sie müssen nur mit einem Semikolon ( ; ) getrennt werden.

#### **Preis**

Der Preis ist der Betrag, für den Ihr die Artikel verkaufen möchtet. Die Währung ist immer Euro, Dezimalzeichen ist immer der Dezimalpunkt Format: 0.00 Beispiel: 26.80

## **List Price (optionales Feld)**

Der List Price ist der UVP für das Produkt. Er wird verwendet, um einen Angebotspreis (Steichpreis) anzuzeigen, wenn der List Price höher als der Preis ist. Rabatt = List Price - Preis. Die Währung ist immer Euro, Dezimalzeichen ist immer der Dezimalpunkt Format: 0.00 Beispiel: 120.00

## **Menge**

Die Menge des Produkts, die Ihr über unseren Marktplatz anbieten möchtet und ihr z.Z. liefern könnt, bzw. auf Lager habt. Beispiel: 50

ℹ. Bei Varianten muss die Menge bei jeder Variante angegeben werden.

### **Bilder**

Es können mehrere Produktbilder gleichzeitig hochgeladen werden. Das erste Bild ist gleichzeitig das Titelbild des Produktes. Die einzelnen Bilder werden durch das Bildtrennzeichens (///) voneinander getrennt. Alle Bilder stehen in einer Spalte

Aufbau: Bild1///Bild2///Bild3

Beispiel: www.image.jpg//www.additional\_image.jpg

## **Beschreibung**

Die Produkte-Beschreibungen müssen im HTML-Format hochgeladen werden. Achtung: Nur <p></p> <br/> <br/>k>>> und <ull</ul> tags sind erlaubt.

Beispiel:

<p><b>ClimaCool</b> is softer than cotton and resists pilling better than other natural and synthetic fibers.</p>

ℹ. Achtung bei XML: XML- und HTML-Tags sehen beide gleich aus (<...>), deshalb müssen die HTML-Tags von den XML-Tags unterscheiden werden. Ein Text mit HTML-Markup muss wie folgt importiert werden: <![CDATA[<p><i>ClimaCool</i> is softer than cotton and resists pilling better than other natural and synthetic fibers.</p>]]>

## **Variation Group**

Der Variation Group Code dient dazu, mehrere Produktvariationen zu einer Gruppe zusammenfasst, damit die Kundinnen eine Auswahl innerhalb des Produkts treffen kann. Wenn Ihr z. B. ein T-Shirt mit Eigenschaften wie "Größe" und "Farbe" anbieten möchtet, dann müssen alle Produktvarianten den gleichen Variation Group Code haben, damit das System weiß, dass es sich um einen Varianten-Artikel handelt.

ℹ. Der Variation Group Code sollte immer den namen des Händlers enthalten.

**Aufbau:** Name des Händlers (oder Kürzel) gefolgt von einer Zahlenkombination. Der Variation Group Code kann nur Ziffern, lateinische Zeichen und Minus (-) und Unterstrich (\_) enthalten.

Beispiel: VendorName-123

Achtung: Varianten von Artikel müssen jeweils in einer **eigenen Zeile** in der Datei stehen und müssen auch einen **eigenen SKU** haben.

ℹ. Um Varianten anlegen zu könne, müssen die Eigenschaft wie Farbe, Größe, Marke in den jeweiligen Produktzeilen hinterlegt werden.

## **Eigenschaften**

Eigenschaften sind die Merkmale der Produkte, wie z.B. die Marke, Farbe, das Material und die Größe. Jede Eigenschaft muss in eine eigene Spalte eingetragen werden. Eigenschaften sind mit den Kategorien gekoppelt und müssen bereits vorhanden sein, damit diese importiert werden können.

In der Musterdatei könnt Ihr sehen, welche Eigenschaften für die vorhandenen Kategorien zur Auswahl stehen.

i. Manche eigenschaften, wie Absatzhöhe bei Schuhen, oder gewisse Längenabgaben erfordern die eingabe von Zahlen. Diese können auch ein Dezimaltrennzeichen enthalten, dieses **muss** allerdings der **Dezimalpunkt** sein. Beispiel - Absatzhöhe in cm: 7.5

# **Kriterien**

for vegans hat 7 Kriterien, die von Produkten erfüllt werden können. Diese Kriterien könnt Ihr manuell bei Produkten vergeben oder diese auch mittels CSV-Datei einspielen. Jedes Kriterium hat eine eigene Spalte.

Die Kriterien ([hier](https://www.for-vegans.com/de/ueber-uns/unsere-kriterien/) zu der Erklärung der einzelnen Kriterien)

 **Plastic Free Zero Waste Made in Europe** 4 **Low CO2 Eco / Natural Fair / Social Recycled / Upcycled**

In die Spalten der einzelnen Kriterien muss ein "✔" stehen, wenn das jeweilige Produkt dieses Kriterium erfüllt.

Jedes Kriterium hat eine eigene Spalte. Format:  $\boldsymbol{v}$ 

i. In unserer Musterdatei findet Ihr in den Spalten der Kriterien Kontrollkästchen. Diese Kontrollkästchen tragen automatisch ein "✔" in der jeweiligen Spalte ein, wenn sie markiert sind.

# Import für Preise und Bestände

Der Import für Preise und Bestände wir durch einen Cron-Job gesteuert, der die Preise und Bestände nach Euren Wünschen automatisch aktualisieren.

Beispiel: Wir richten ein, dass die Bestände und Preise alle 2,4,6 oder 12 Stunden aktualisiert werden - oder täglich zur gleichen Zeit, z.B. um 02:00 in der Nacht.

Voraussetzung: Wir benötigen einen Link zur CSV- / XML-Datei, der auf Eurer Seite passend zum eingestellten Cron-job aktualisiert wird.

## Essentielle Felder bei der Aktualisierung der Preise und Bestände

### **Produkt-Code (SKU)**

Die SKU ist der wichtige Wert, der bei jeden Produkt von Euch einzigartig und zwigend vergeben sein muss. Die SKU ist der Ankerpunkt für Aktualisierungen der Produkte, Bestände und Preise.

Der Code kann Zahlen, Buchstaben oder deren Kombinationen enthalten (bis zu 32 Symbole).

#### Beispiel: B0002OG6NY

i. Der Produkt-Code das Hauptmerkmal, das bei jedem Produkt anders sein muss. Wenn der Wert des Feldes mit einem bereits vorhandenen Produktcode übereinstimmt, werden die Daten dieses Produkts überschrieben.

#### **Vendor**

Euer Name, wie er im Marktplatz hinterlegt ist. Bitte achtet darauf, dass der Name exakt die gleiche Schreibweise wie im Shop hat, damit die Artikel richtig zugeordnet werden können.

#### **Preis**

Der Preis ist der Betrag, für den Ihr die Artikel verkaufen möchtet. Die Währung ist immer Euro Format: 0.00 Beispiel: 1600.00

## **List Price (optionales Feld)**

Der List Price ist der UVP für das Produkt. Er wird verwendet, um ein Angebotspreis (Steichpreis anzuzeigen), wenn der List Price geringer als der Preis ist. Rabatt = List Price - Preis. Die Währung ist immer Euro Format: 0.00 Beispiel: 1500.00

### **Menge**

Die Menge des Produkts, die Ihr über unseren Marktplatz anbieten möchtet. Beispiel: 50

ℹ. Bei Varianten muss die Menge bei jeder Variante angegeben werden.

# Musterdatei für Bestände und Preise

Da für Bestand/Preis Importe weniger Spalten benötigt werden, könnt ihr auch hier eine Musterdatei von uns nehmen.

Diese könnt Ihr im gleichen Google Drive Ordner, finden wie die anderen Musterdateien, oder Ihr klickt einfach [hier](https://drive.google.com/open?id=1GpIxKBaCONtp1HqzVPDOjZ-6pftT7Aho) um direkt zum Ordner zu gelangen.

# Anmerkung zu Musterdateien:

Bitte vergewissert Euch immer dass ihr Änderungen nicht in der Musterdatei selbst vornehmt, sondern dass Ihr eine Kopie von dieser erstellt.

Änderungen in der Musterdatei sind nicht nur für jeden frei zugänglich, sondern werden auch regelmäßig gelöscht wenn die Musterdatei in den Ursprungszustand zurückversetzt wird, oder während Updates Kategorien oder Eigenschaften hinzu kommen.

Die Musterdatei ist jederzeit auf dem neuesten Stand und kann dementsprechend herbeigezogen werden um zu sehen welche Kategorien oder Eigenschaften existieren.